2023

# **SETP\_Label\_V9 System Developer's Manual**

**DALIAN SERTAG TECHNOLOGY CO., LTD**

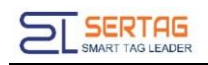

# **Contents**

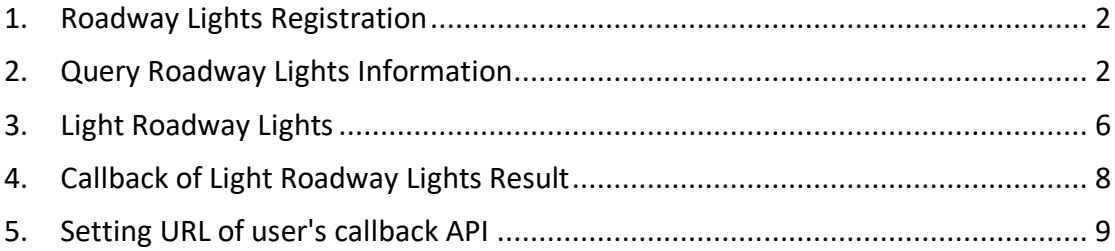

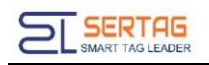

# <span id="page-2-0"></span>**1. Roadway Lights Registration**

Place the magnet near the area of the barcode to trigger the Roadway Lights register to the system

Registration success: red light to green light, and then turn off.

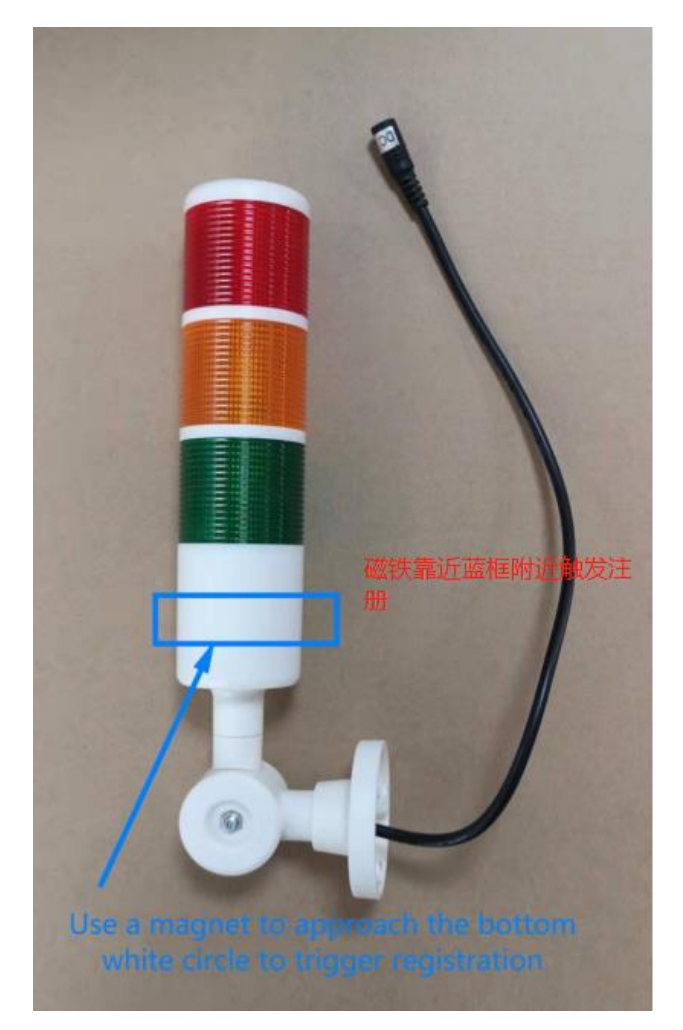

# <span id="page-2-1"></span>**2. Query Roadway Lights Information**

#### **Introduction to the API**:

Query Roadway Lights information

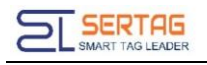

#### **Basic Information**

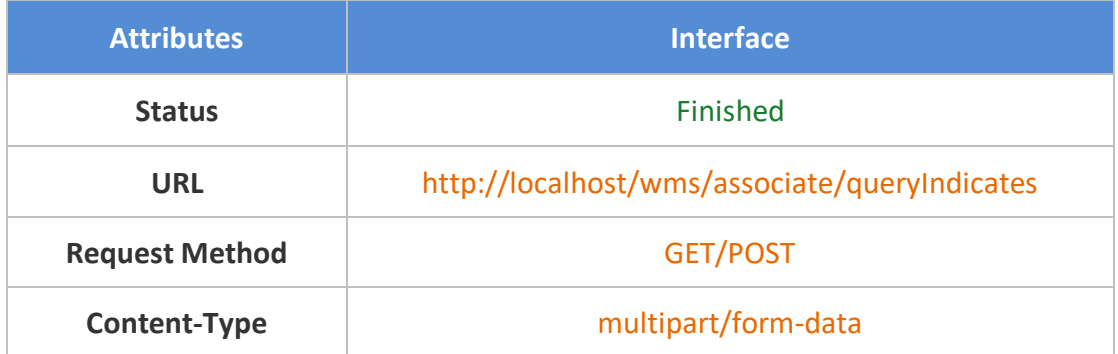

#### **Request parameters**

#### Parameter Description

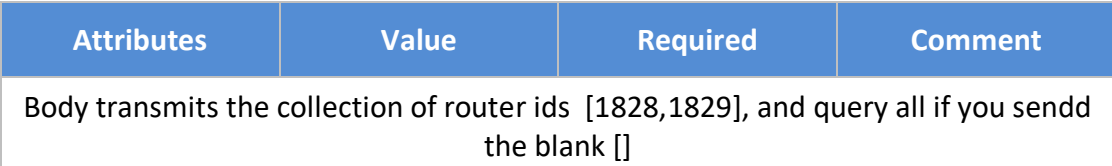

#### Request example

**[1828]**

#### Response parameters

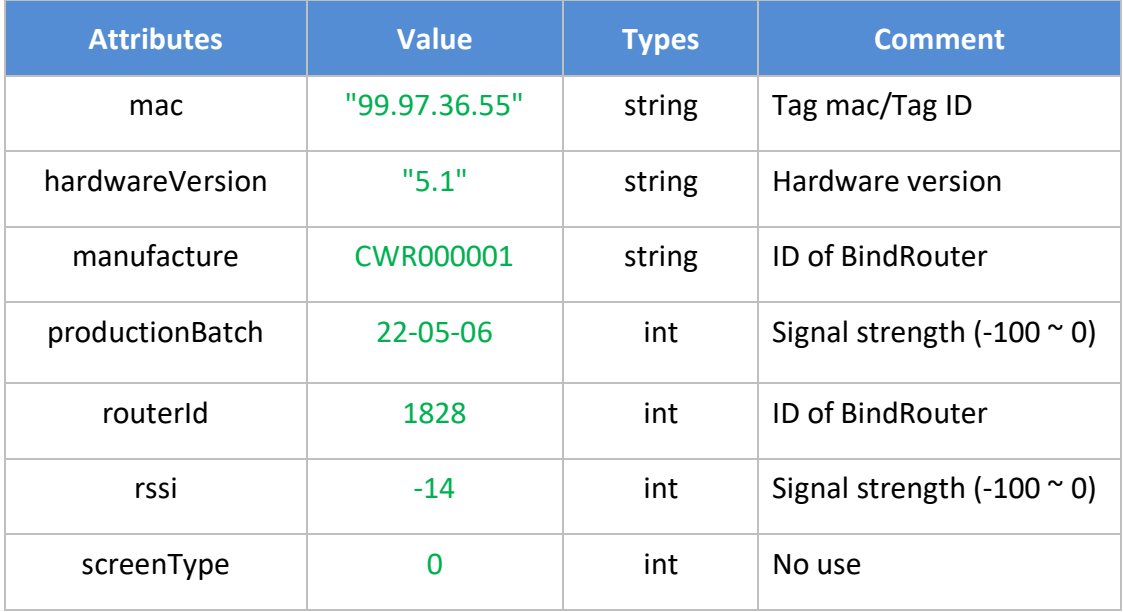

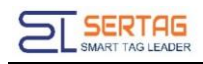

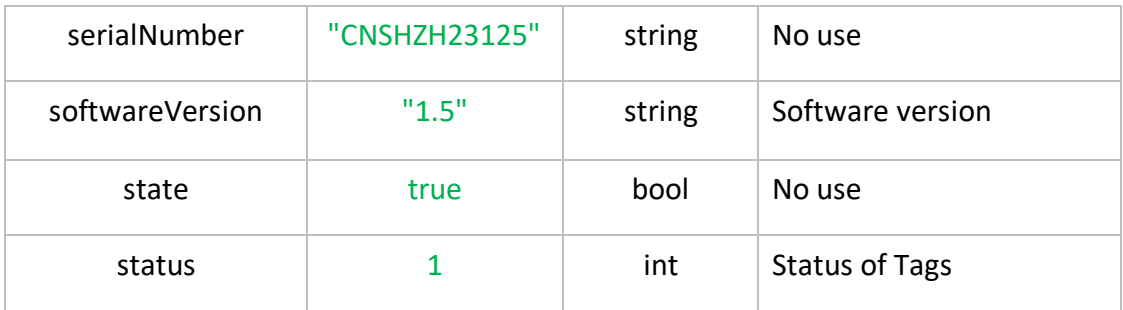

Response example

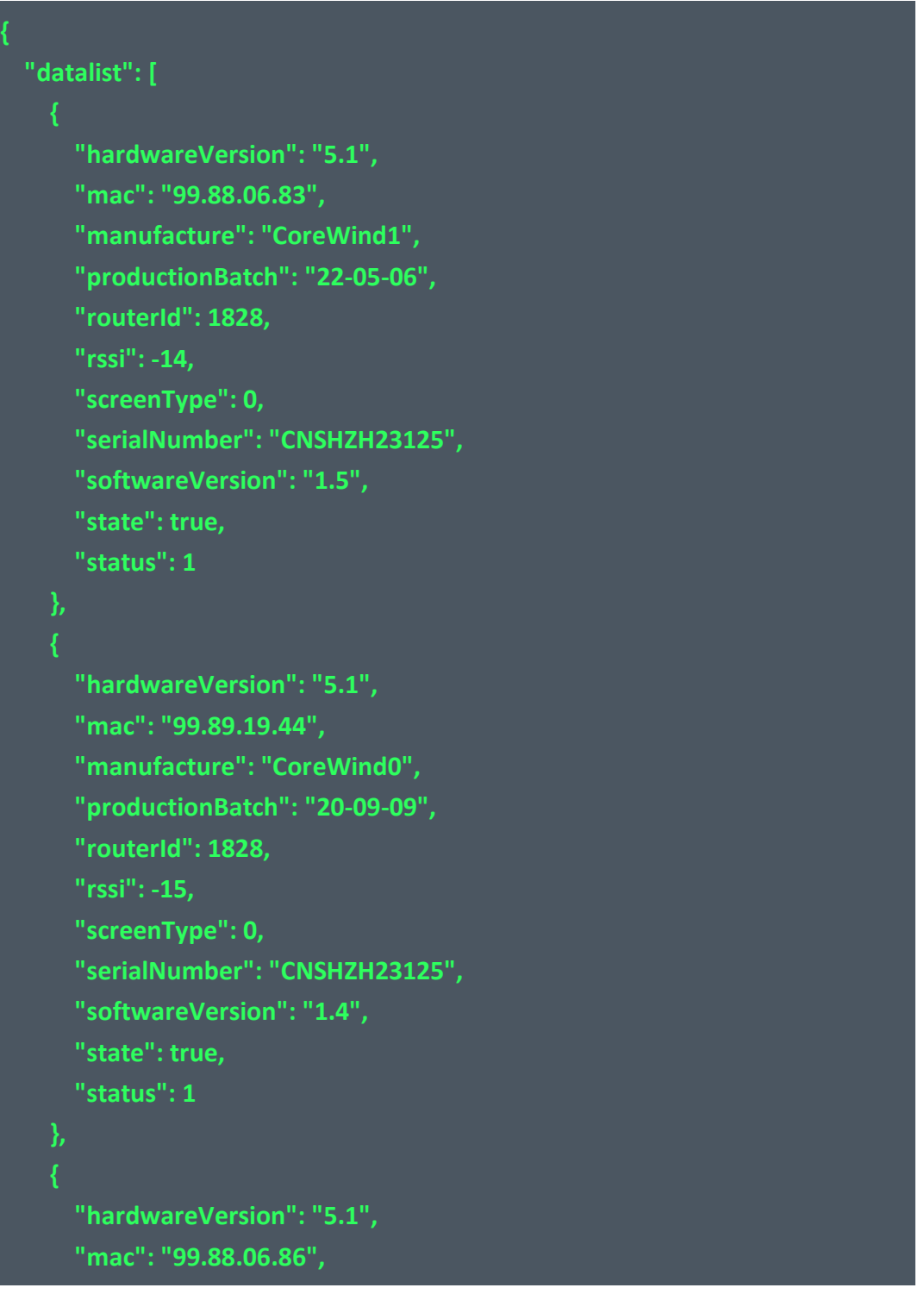

**}**

**{**

 **"manufacture": "CoreWind1", "productionBatch": "22-05-06", "routerId": 1828, "rssi": -14, "screenType": 0, "serialNumber": "CNSHZH23125", "softwareVersion": "1.5", "state": true, "status": 1 ], "resultCode": 10, "resultMsg": "success" "datalist": [ "hardwareVersion": "5.1", "mac": "99.88.06.83", "manufacture": "CoreWind1", "productionBatch": "22-05-06", "routerId": 1828, "rssi": -14, "screenType": 0, "serialNumber": "CNSHZH23125", "softwareVersion": "1.5", "state": true, "status": 1 }, "hardwareVersion": "5.1", "mac": "99.89.19.44", "manufacture": "CoreWind0", "productionBatch": "20-09-09", "routerId": 1828, "rssi": -15, "screenType": 0,**

 **"serialNumber": "CNSHZH23125",**

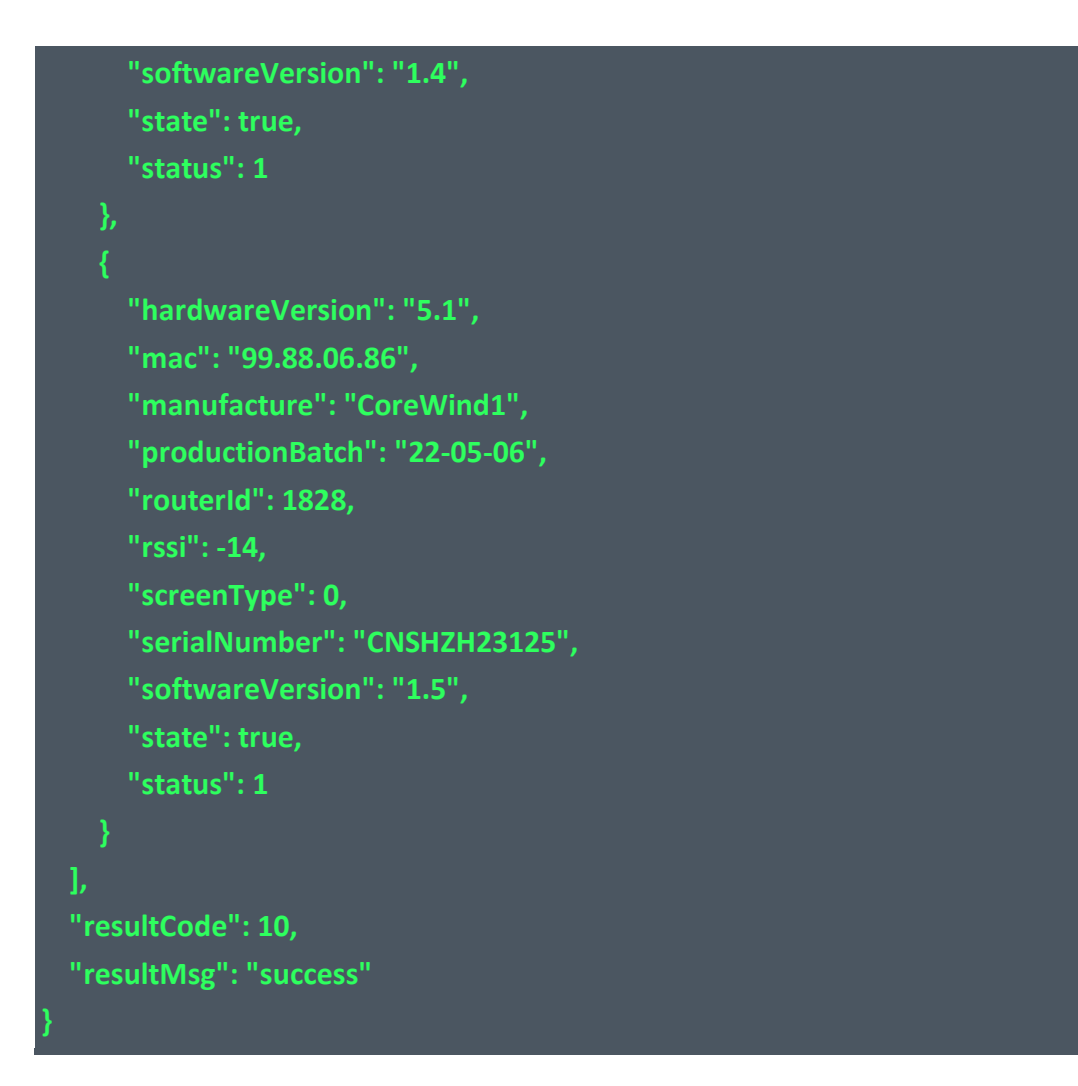

# <span id="page-6-0"></span>**3. Light Roadway Lights**

#### **Introduction to the API:**

Light Roadway Lights all PTL tags information

#### **Basic Information:**

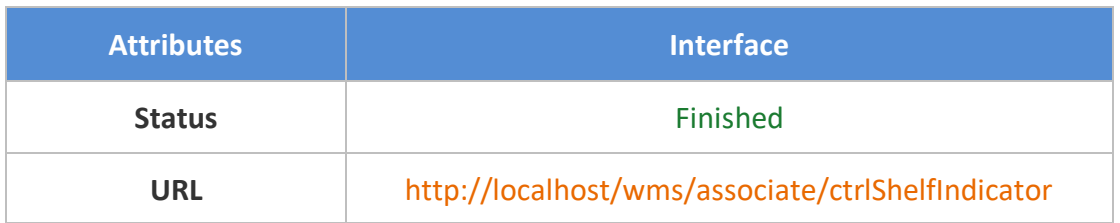

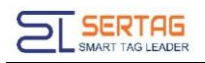

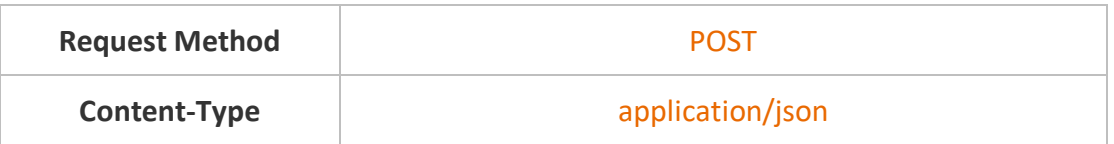

#### **Request parameters**:

Parameter Description

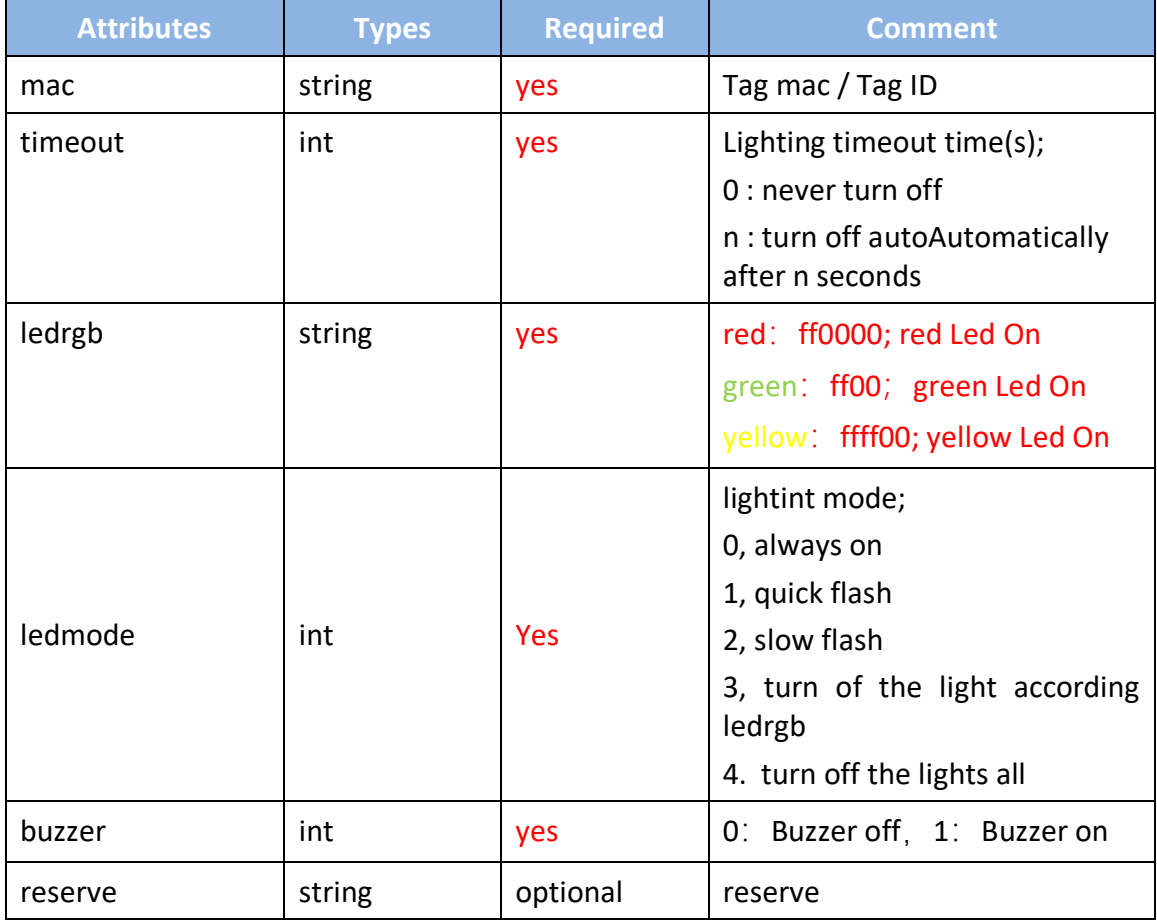

Raw example:

[ "mac":"99.29.03.13", "timeout":0, "ledrgb":"ffff00", "ledmode":0, "buzzer":0, "cmdtoken":"123456",

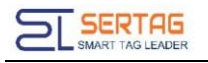

| {                    |
|----------------------|
| "mac":"99.29.05.33", |
| "timeout":0,         |
| "ledrgb":"ff00ff",   |
| "ledmode":0,         |
| "buzzer":0,          |
| "cmdtoken":"123456", |
| "reserve":"reserve"  |
| $\bigcup$            |
| ŋ                    |
|                      |
|                      |
|                      |

Response example:

# <span id="page-8-0"></span>**4. Callback of Light Roadway Lights Result**

#### **Introduction to the API:**

Notification the result of Light Roadway Lights

#### **Basic Information**

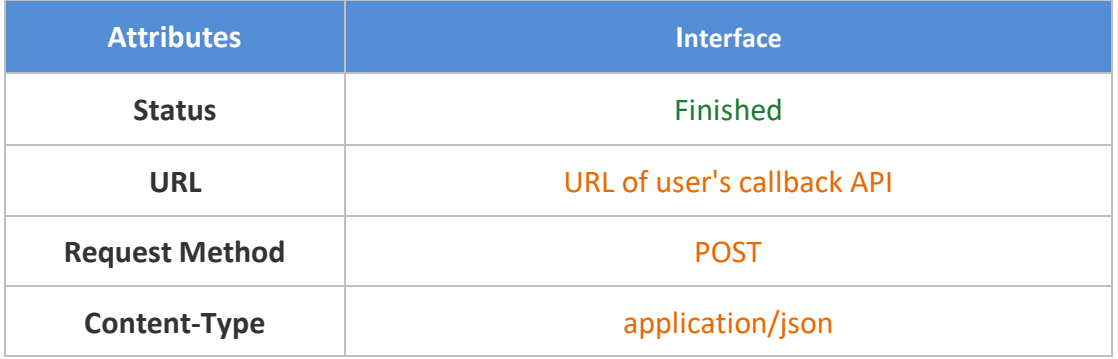

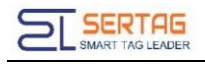

#### **Request parameters**

#### Parameter Description:

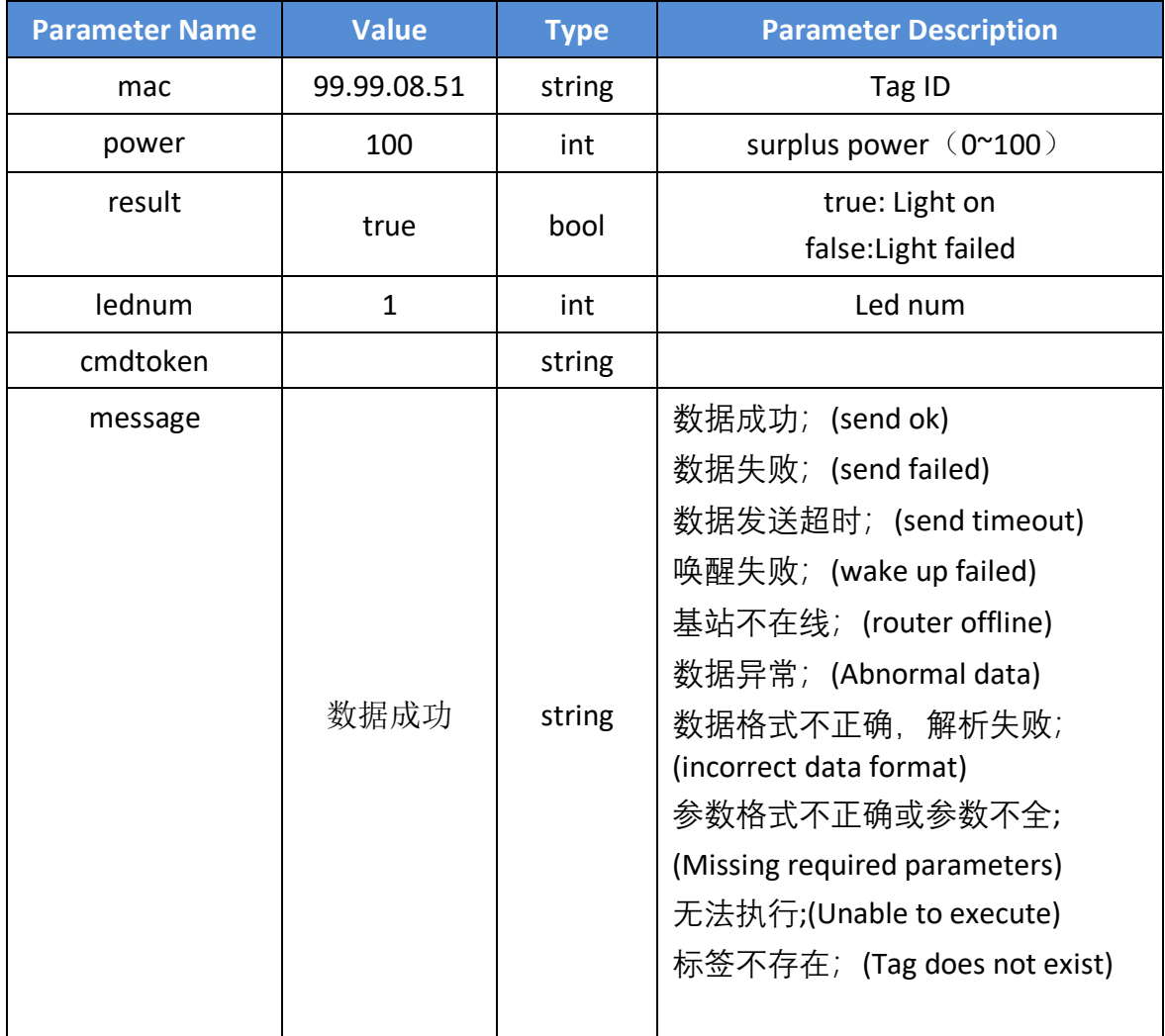

#### Parameters example:

{"mac":"99.99.08.51","result":true,"power":100,"lednum":1,"cmdtoken":"55555"," message":"数据成功"}

# <span id="page-9-0"></span>**5. Setting URL of user's callback API**

Login wms system with admin user, go to "System Information"->"Third-party

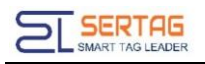

# configuration", you can config the Callback URL here:

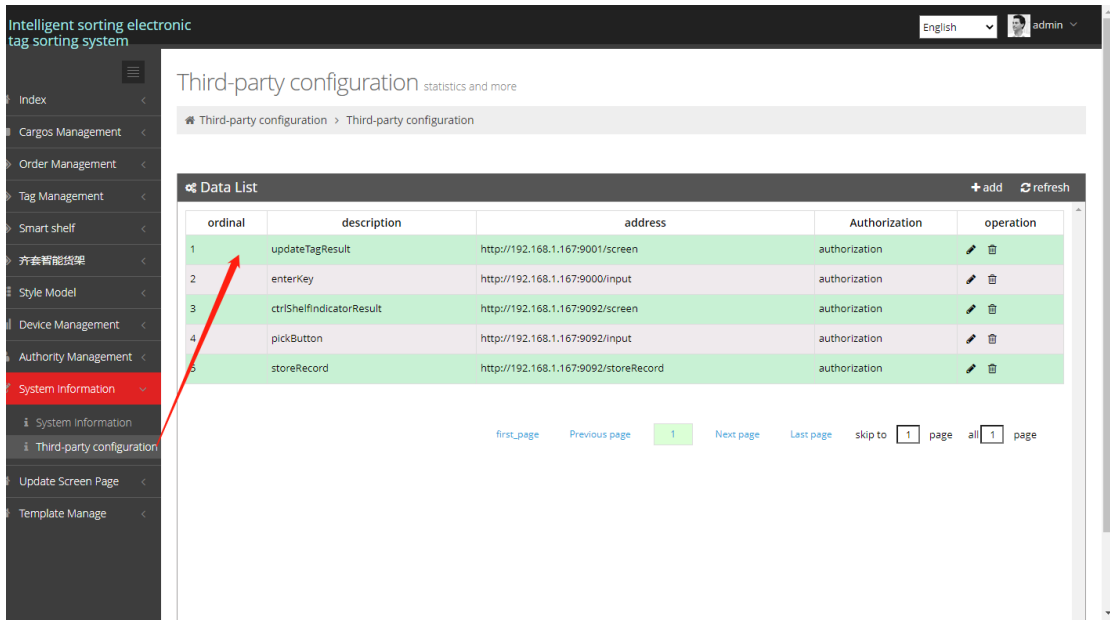

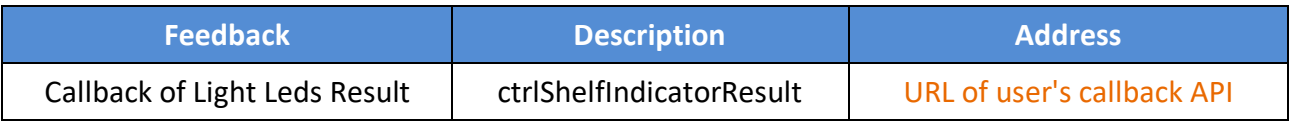